# **Guía de inicio rápido**

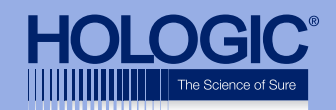

### **Faxitron™Core Specimen Radiography System**

Faxitron<sup>"</sup> Core Automatic Specimen Radiography System **25 kV** 4.5 S Power Ready X-Ray On Error  $\bullet$ **ACAUTION** 

## **Faxitron™Core**

**Specimen Radiography System** 

#### **COMPROBACIÓN DEL CONTENIDO**

El sistema **Faxitron Core** se entrega en **1 CAJA**:

#### **CONTENIDO**

Unidad **Faxitron Core** Guía de inicio rápido de **Faxitron Core** 1 x Monitor del sistema con soporte 1 x Ordenador 1 x Cable del monitor 1 x Teclado 1 x Ratón 25 x Bandejas de muestras de **Faxitron Core** 2 x Llaves 2 x Cable USB Vision 1 x Cable de red 3 x Cables de alimentación 1 x Unidad flash de instalación del sistema (Incluye manual de usuario)

Compruebe que la caja ha llegado sin daños visibles significativos en todos los artículos.

Si hay daños, llame al equipo de soporte de **Hologic**:

#### **+1 (520) 3998139**

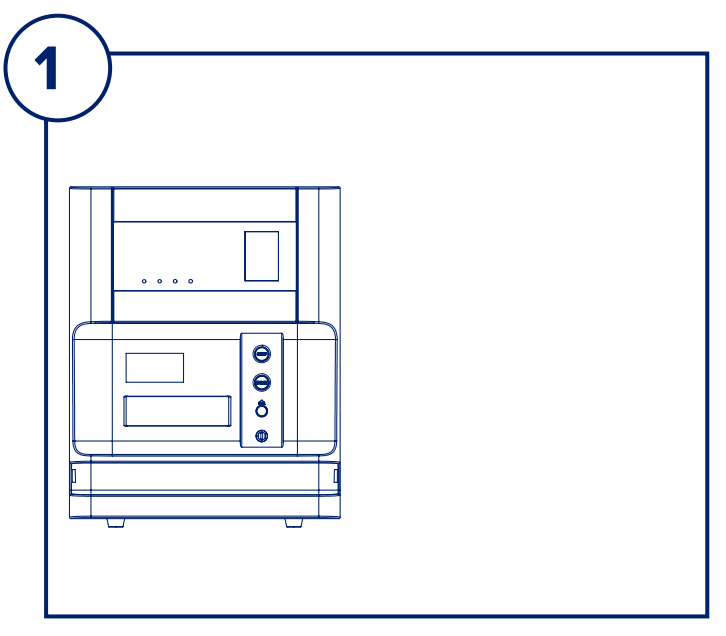

#### **PASO UNO**

Abra la **CAJA** y retire la capa superior del embalaje para permitir el acceso y sacar el **Faxitron Core** de forma segura.

Compruebe si el **Faxitron Core** está dañado (agrietado o plásticos rotos, pantalla LCD dañada, etc.)

**El sistema pesa cerca de 25 kg (50 lbs), por lo que debe contar con ayuda para levantar el Faxitron Core de la caja y colocarlo en el lugar deseado.** 

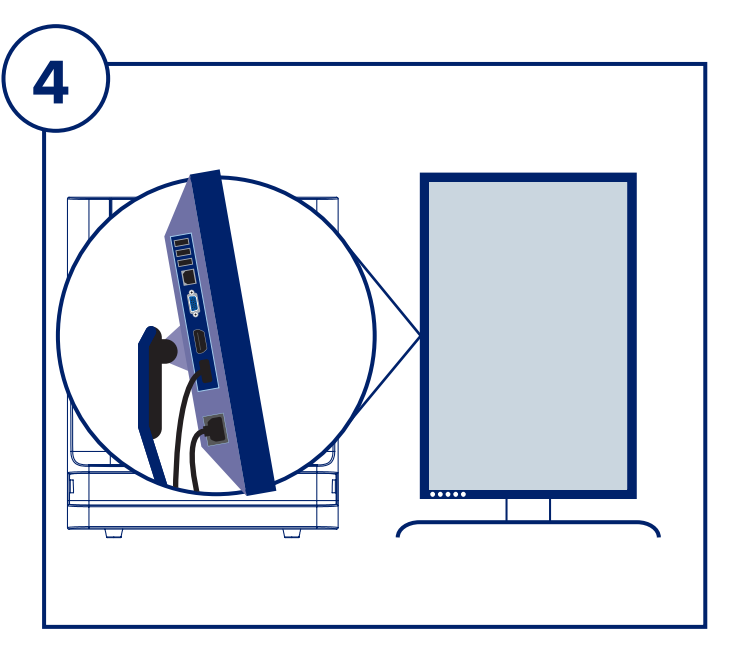

#### **PASO CUATRO**

Retire el paquete de documentos, las bandejas de muestras, el teclado y el ratón y déjelos a un lado. Retire todos los cables de la caja. Retire el ordenador y colóquelo cerca de la unidad **Faxitron Core** y el monitor.

Conecte el cable de alimentación y el cable del monitor al monitor. La imagen mostrada es solo aproximada y puede variar ligeramente.

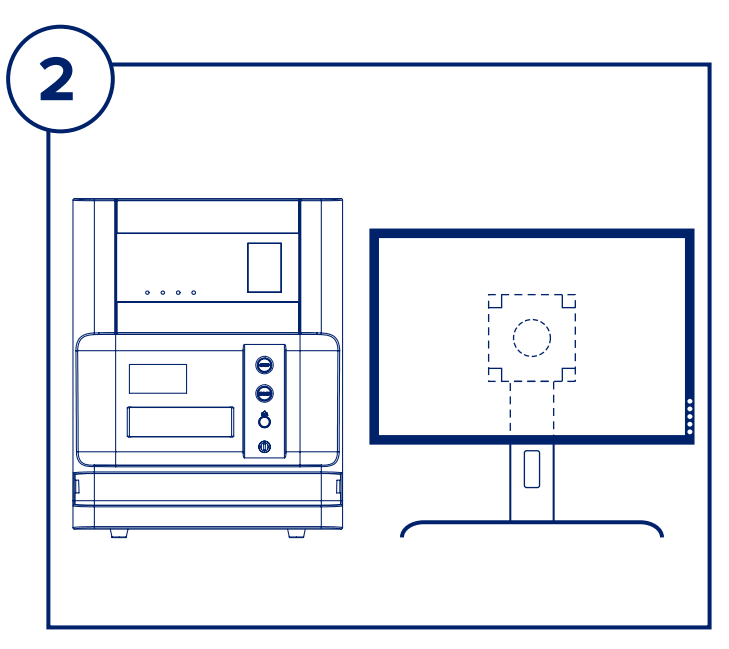

#### **PASO DOS**

Retire el monitor y el soporte. Retire la bolsa protectora del monitor y déjela a un lado.

![](_page_2_Figure_3.jpeg)

#### **PASO TRES**

Gire el monitor 90˚ en el sentido de las agujas del reloj. Los botones estarán en la parte inferior como se muestra.

![](_page_2_Figure_6.jpeg)

#### **PASO CINCO**

Localice los cables USB y el cable de alimentación, y conéctelos a la parte posterior de la unidad **Faxitron Core** como se muestra.

![](_page_2_Figure_9.jpeg)

#### **PASO SEIS**

Conecte los otros extremos de los cables USB al ordenador como se muestra. Asegúrese de conectar el cable de USB Vision en el puerto etiquetado **«Vision USB»**.

![](_page_3_Picture_0.jpeg)

#### **PASO SIETE**

Conecte el cable del monitor y el cable de alimentación a la parte posterior del ordenador como se muestra.

Desembale el teclado y el ratón y conéctelos a la parte posterior del ordenador como se muestra.

Conecte el cable de alimentación a la parte posterior del ordenador como se muestra. Enchufe los cables de alimentación del ordenador, el monitor y la unidad de rayos X en un receptáculo de alimentación.

![](_page_3_Figure_5.jpeg)

#### **PASO OCHO**

Localice la llave del **Faxitron Core** e introdúzcala en la cerradura de contacto en la parte delantera de la unidad.

Encienda el ordenador y el monitor y permita que Windows se inicie.

Encienda el interruptor de alimentación situado en la parte posterior de la unidad **Faxitron Core**.

Gire la llave en el sentido de las agujas del reloj hasta la posición **ON** (Encendido).

Haga doble clic en el icono de **Vision**.

El sistema detectará la unidad **Faxitron Core** y comenzará la calibración automáticamente.

Para saber cómo funciona el sistema, consulte la Guía de inicio rápido.

*Sistema Faxitron Core, también conocido como sistema CoreVision™.*

![](_page_3_Picture_15.jpeg)

#### **Faxitron Bioptics, LLC**

3440 E. Britannia Dr, Ste 150, Tucson, AZ 85706, EE. UU. servicedept-faxitron@hologic.com +1 (520) 3998139 www.faxitron.com/support

04-4047-00-300 Rev 031 (8/2019) ©2019 Hologic Inc. Todos los derechos reservados. Hologic, CoreVision, Faxitron, The Science of Sure y sus respectivos logotipos son marcas comerciales y/o marcas comerciales registradas de Hologic, Inc. y/o sus filiales en los Estados Unidos y/o en otros países. Esta información está dirigida a profesionales de la medicina en Estados Unidos y otros mercados y no debe interpretarse como una solicitud o promoción de productos si estas actividades están prohibidas. Dado que los materiales de Hologic se distribuyen a través de sitios web, transmisiones electrónicas y ferias, no siempre es posible controlar dónde aparecen estos materiales. Para obtener información específica sobre los productos que están a la venta en un país en particular, póngase en contacto con su representante local de Hologic.